### EXPERIENCIAS DE UTILIZACIÓN DEL GEOGEBRA EN EL TRABAJO DEL PROFESOR DE MATEMÁTICA.

#### EXPERIENCES OF THE USE OF GEOGEBRA IN THE TEACHER'S WORK

Autor: Dr. C. Jorge Francisco González Concepción

#### [jgconcepcion@uclv.cu](mailto:jgconcepcion@uclv.cu)

Departamento de Ciencias Exactas. Universidad Central "Marta Abreu" de las Villas. Cuba..

Resumen: Como resultado de la utilización de software de geometría dinámica (SGD) en el proceso de enseñanza aprendizaje (PEA) se ha llegado a la conclusión de que además de ser los SGD potentes medios de enseñanza que permiten a los estudiantes una gran interactividad con los contenidos geométricos, también son una herramienta que permite al profesor racionalizar su trabajo en muchos aspectos de sus funciones docentes, como es lógico, sin dejar de resaltar el aspecto más tratado y conocido, la actividad en el aula. Sobre esta base se proponen de manera explícita, algunas formas en que el Geogebra ha sido utilizado por el autor.

Palabras clave: Geogebra, medio de enseñanza, posibilidades de utilización

Abstract: As a result of the use of dynamic geometry software (SGD) in the teachinglearning process (TLP), it has been concluded that in addition to being the SGD powerful teaching aids that allow students great interactivity with The geometric contents are also a tool that allows the teacher to rationalize their work in many aspects of their teaching functions, as is logical, while still highlighting the most discussed and well-known aspect, the activity in the classroom. On this basis, some ways in which the Geogebra has been used by the author are explicitly proposed.

Key words: Geogebra, teaching aids, possibilities of use

#### INTRODUCCIÓN:

El desarrollo de las Tecnologías de la Información y la Comunicación (TIC), comenzó a finales del siglo XX y se amplifica con la llegada del XXI; cada día aumenta, en la vida cotidiana, la dependencia de los medios informáticos, pues las TIC han irrumpido en todas las esferas de la vida humana; la educación, no es una excepción, en ella se aplican las más diversas tecnologías informáticas que cada día se perfeccionan más.

Aunque las tecnologías ya no son nuevas, está vigente la necesidad de que los maestros y profesores se apropien de ellas para convertirlas en medios de enseñanza cotidianos en las clases que desarrollan en cualquier nivel educacional, dadas las nuevas posibilidades que brindan al proceso de enseñanza aprendizaje.

Al respecto en América Latina y otras regiones del mundo se han hecho esfuerzos en cuanto a la introducción de las tecnologías en la educación, lo cual ha traído mejoras en este sentido, aunque de manera no uniforme; al respecto, es importante considerar las

ideas de Bárcenas (2012) cuando expresa que las mejoras observadas se relacionan sobre todo con aspectos de la primera brecha digital, tales como el acceso. Queda por abordar la segunda brecha digital, referida al uso y apropiación de estas tecnologías para el aprendizaje. Es importante avanzar en la capacitación docente para el uso pedagógico de las TIC.

Respecto a las ideas expresadas, el autor realizará algunas consideraciones sobre un tipo de software que en la actualidad tiene amplia difusión, los SGD, y dentro de ellos, al Geogebra, que es muy utilizado mundialmente por razones tales como: ser libre, estar disponible en una gran cantidad de idiomas, tener una interfaz muy simple con ayuda incluida y permitir trabajar en la mayoría de las ramas de la matemática. Tiene gran nivel de utilización y es objeto de múltiples publicaciones sobre sus variadas formas de uso, en todos los niveles de educación, pues permite el abordaje de la mayoría de las áreas de la matemática que son tratadas escolarmente.

El objetivo del trabajo es expresar y fundamentar los criterios del autor acerca de las posibilidades de utilización docente del Geogebra en el trabajo del profesor y algunos ejemplos de las mismas.

# **DESARROLLO**

### **MARCO TEÓRICO:**

Es necesario comenzar por establecer algunas premisas que forman parte del fundamento de las ideas que se expresarán; estas premisas constituyen algunas condiciones en las cuales se desarrolla cualquier proceso de enseñanza aprendizaje y también algunas potencialidades de estos SGD, en especial del Geogebra, aunque son comunes a la mayoría. A veces la contraposición de condiciones del PEA y potencialidades de los SGD da lugar a algunas de las consideraciones que se realizan.

### **Sobre el Proceso de Enseñanza Aprendizaje**:

- 1. En cualquier nivel de enseñanza el estudiante tiene varias asignaturas que cursar y a todas debe dedicar tiempo, el que necesite según sus características, y esto no es uniformes para todos los estudiantes.
- 2. Para todo el que estudia el tiempo no es infinito, está limitado por múltiples causas.
- 3. El profesor debe planificar su actividad para un nivel medio de estudiantes, aunque tiene que tener en cuenta las diferencias individuales, tanto para los que están por encima como para los que están por debajo de esta media. Los que están por encima de la media, asimilan con facilidad y hay que incentivar en el trabajo independiente la adquisición de un nivel superior; de la misma manera hay que dar impulsos adecuados a los que se encuentran por debajo de la media.
- 4. No son muchos los estudiantes que tienen la Matemática como su asignatura preferida, menos tienen los temas sobre geometría en su preferencia, esta opinión es el resultado de más de 45 años de experiencia en la docencia de Matemática y en específico de Geometría en la formación de profesores. Esto es importante porque SGD tiene incluida la palabra que muchas veces no es bien recibida por los estudiantes, "Geometría".
- 5. Hablando del PEA existen muchas otras aristas que tratar, pero con estas es suficientes a los efectos de este artículo.

#### **Algunas consideraciones sobre el Geogebra como SGD:**

1. Lo primero es una definición de SGD: Miranda define:

"Es todo software que permite dibujar figuras en función de sus relaciones geométricas y no de su apariencia, sus construcciones son dinámicas, es decir, permiten interactuar (mover, modificar…) con las construcciones realizadas, haciendo que las relaciones geométricas se mantengan" (citado por García, 2011).

Esta es una definición que se ha extendido, pero la realidad actual es más amplia, no solo se pueden abordar y resolver tareas que versen sobre los contenidos geométricos, el Geogebra está preparado y se sigue desarrollando para el tratamiento de las más diversas ramas de la matemática, aunque su nombre solo haga referencia solo al álgebra y la geometría.

2. Permiten, en el caso el caso de la geometría, realizar exploraciones para analizar el comportamiento de figuras (propiedades). La construcción de una figura según sus relaciones y su manipulación posterior, permite arribar mediante ciertas comprobaciones a través de la medición o de relaciones a propiedades características al tipo de figura, estas manipulaciones son del orden de cambiar posición y tamaño, aunque también es posible el cambio de la forma, por ejemplo, un paralelogramo con las mismas medidas de sus lados puede variar de ángulos y con eso de sus forma.

Está ejemplificado con un paralelogramo, donde el AMNR se ha obtenido de transformar al paralelogramo ABCD, se observa en la figura 1 del Anexo<sup>1</sup> que las longitudes y forma general han cambiado, pero sigue manteniendo la propiedad que caracteriza al paralelogramo, sus lados opuestos de igual color, en cada caso son paralelos.

Cuando se habla de utilización del software es bueno dejar claro que no solo se hace referencia al tratamiento de contenidos para su explicación, este proceso abarca más esferas del trabajo del profesor, una herramienta muy útil en los tiempos de la informatización.

### **Algunos inconvenientes**

1

La forma de trabajo mencionada es difícil de realizar por los maestros y profesores en ejercicio, pues muchos de ellos no han recibido en su formación la preparación en el

<sup>1</sup> Las figuras referidas en todos los casos se encuentran en el Anexo 1: Figuras del trabajo

uso de SGD, por lo tanto se deben buscar alternativas que permitan preparar a esos profesores de experiencia en el uso de los SGD, para ello se debe considerar las condiciones objetivas existentes en muchos países:

- 1. La mayoría no son nativos digitales, lo que hace que en muchos casos le sea más difícil la asimilación de la tecnología informática.
- 2. En general, las computadoras existen en muchos centros docentes, son salones dotados con un número limitado de las mismas y de manera personal no se garantiza que cada docente tenga una a su servicio permanentemente.
- 3. La resistencia (con frecuencia inconsciente) de muchos educadores a la intromisión de la tecnología, que amenaza con alterar drásticamente prácticas y costumbres establecidas y veneradas desde hace mucho tiempo; y la falta de docentes capacitados para explotar el potencial de las TIC de forma competente (UNESCO, 2005).

Ante estos inconvenientes que se mencionan el autor considera necesario compartir algunas experiencias de su trabajo y ejemplificarlas, siendo esto una vía para motivar a los docentes a incursionar en el trabajo con el Geogebra, un poco más allá de la geometría plana escolar y así contribuir al desarrollo de los profesores que imparten matemática en cualquier nivel de enseñanza.

# **METODOLOGÍA**

El pedagogo e investigador peruano Jara(1998), expresa, que la sistematización es:

[...] la interpretación crítica de una o varias experiencias, que a partir de su ordenamiento y reconstrucción, descubre o explicita la lógica del proceso vivido, los factores que han intervenido en dicho proceso, cómo se han relacionado entre sí y por qué se han hecho de ese modo.

Asimismo, en este caso, se considera la sistematización como una herramienta en el proceso de investigación, que permite llegar a resultados importantes para el investigador a partir del análisis crítico de la práctica pedagógica, entonces se asume la sistematización como: "[...]un proceso metodológico de reflexión y de producción de conocimiento de las experiencias prácticas de los proyectos e innovaciones educativas." (Rodríguez, 2007), con lo cual se identifica este proceso como la esencia del método investigativo utilizado.

Al respecto, al dar respuesta al para qué sistematizar Jara (2001) plantea "sistematizamos nuestras experiencias para aprender críticamente de ellas y así poder:

- a) Mejorar nuestra propia práctica
- b) Compartir nuestros aprendizajes con otras experiencias similares
- c) Contribuir al enriquecimiento de la teoría".

La metodología fue la sistematización de experiencias, los resultados que se exponen son la parte práctica de esta sistematización, donde se persigue compartir los aprendizajes para que puedan ser de utilidad para la comunidad de profesores de Matemática.

### **RESULTADOS**

En este acápite se exponen los resultados de algunas de experiencias para que puedan servir de modelo.

# **Experiencia 1:**

Tratamiento de la ecuación general de segundo grado con dos variables.

En la geometría analítica son tratadas las secciones cónicas, las ecuaciones que las representan son de segundo grado en dos variables, la forma general de este tipo de ecuación es: Ax<sup>2</sup> + Bxy + Cy<sup>2</sup> + Dx +Ey + F = 0

Es posible determinar si se trata de una u otra sección cónica en particular, para ello se debe analizar el valor de la expresión: d =  $B^2 - 4AC$ , si d > 0 la cónica es una elipse, una circunferencia o un punto, si d < 0 se obtiene una hipérbola o dos rectas secantes, en el caso de d = 0 se tiene una parábola, una recta o dos rectas paralelas.

No es posible de manera sencilla determinar las diferentes propiedades y elementos de cada una de ellas cuando en la ecuación aparece el término "xy", para lograr un estudio de las secciones cónicas que resulte sencillo, desde el punto de vista didáctico, se utiliza el procedimiento de eliminar este término, el cual es llamado cuadrático mixto o término rectángulo, según sea el libro donde aparezca, aplicando ciertas transformaciones geométricas.

Es esencial realizar cierta rotación del sistema de coordenadas, si se quiere llevar a la forma canónica, entonces se realiza también una traslación de los ejes; este proceso analítico es muy tedioso y requiere de un cuidado extremo pero permite llegar a una ecuación que no tiene el término en "xy" cuyo estudio se realiza de manera sencilla.

La sucesión de figuras realizadas con el Geogebra indica el proceso.

La figura 2 muestra como queda la representación de la cónica, que en este caso representa una parábola, cuando su ecuación contiene el término cuadrático mixto. Se resalta que es posible girar un ángulo  $\alpha$  al eje "x" o un ángulo  $\beta$  al eje "y" para lograr que el eje de la parábola sea paralelo a uno de los ejes coordenados.

La figura 3, muestra los ejes coordenados rotados en correspondencia con la teoría, según Lehmann (1980): "…restringiremos, en general, los valores del ángulo de rotación  $\varphi$  al intervalo dado por  $0^0 \leq \varphi < 90^{0}$ " (p.140). es necesaria esta aclaración acerca del ángulo de rotación porque con el motivo de que los ejes de coordenadas sean paralelos a los ejes de la cónica se encuentran trabajos con Geogebra, donde se gira cualquier ángulo los ejes coordenados, unas veces el eje "x" otras veces el eje "y" pero se trata de girar los ejes el ángulo que cumpla las condiciones descritas más arriba, en este caso se ha rotado con el ángulo  $\beta$ , que evidentemente es agudo y positivo, es decir con sentido contrario al giro de las agujas del reloj.

La figura 4 muestra el momento donde se traslada el sistema rotado con el vector indicado de manera que hace corresponder el vértice de la parábola con el origen de coordenadas, en este nuevo sistema obtenidos el vértice de la parábola es (0; 0), entonces respecto al sistema  $x''$  e y'' de esta figura 4 la distancia entre los dos es  $|c|$ con esto se escribe la ecuación de la parábola  $x^2$ 

Cuando se tiene esta ecuación se puede introducir en la barra de entrada del Geogebra la ecuación y se obtiene la representación gráfica. Entonces utilizando los comandos del software se completa el estudio determinando todos sus elementos: Centro[<Cónica>], Vértices[<Cónica>], Foco[<Cónica>], Excentricidad[<Cónica>], Directriz[<Parábola>], Asíntota[<Cónica>].

El trabajo docente se puede centrar en el estudio de cónicas sin término en "xy", pero resulta necesario, más en los niveles superiores, explicar con el propio Geogebra cómo se obtiene de una manera práctica, la ecuación sin ese término, a partir de una ecuación que lo tenga, para eso existe un proceder, el cual es la conclusión del autor del proceso real realizado con el software, rotando y trasladando los ejes coordenados y comprobado realizando el trabajo analítico con el propio software. En este proceso se determina el ángulo a rotar y ya se tiene un ángulo con el cual rotar la cónica con centro en el origen y obtener la cónica cuya ecuación se obtiene mediante el proceso analítico.

Proceder

- 1- Se introduce por la barra de entrada la ecuación de la cónica y se determina mediante el comando Vértices[<Cónica>] los vértices de la misma y se construye con la herramienta Recta, el eje principal de la cónica; en el caso de la parábola se utiliza el comando Vértices[<Cónica>] y Foco[<Cónica>] para determinar dicho eje.
- 2- Se determinan los puntos P y Q donde el eje de la cónica corta a los ejes X e Y respectivamente y considerando el origen de coordenadas O se forma el triángulo rectángulo PQO, se miden con sentido positivo los ángulos  $\alpha$  y  $\beta$ , en los vértices P y Q respectivamente.
- 3- Si en la ecuación general de la cónica A = C, entonces el ángulo a rotar es de 45º, con centro en el origen de coordenadas y sentido horario, se rota la cónica, la imagen queda con el eje principal paralelo a uno de los ejes coordenados y es posible obtener en la vista algebraica la ecuación en la forma trasladada de donde es sencillo obtener la forma canónica de la cónica para su estudio u obtener los elementos mediante los comandos analizados.

4- Si  $\frac{B}{A-C}$ B  $\frac{27}{10}$  > 0, entonces se rota la cónica con centro en el origen de coordenadas, el ángulo de rotación es el menor de los ángulos medidos y el sentido es el mismo que hace coincidir el eje de la cónica con el eje de coordenadas con que forma ese ángulo, de rotarlo con centro en el punto de intersección. La imagen de la cónica queda con el eje principal paralelo a uno de los ejes de coordenadas y se procede para su estudio de manera análoga al paso 3.

5- Si  $\frac{B}{A-C}$ B Ξ < 0, entonces se rota la cónica con centro en el origen de coordenadas, el ángulo de rotación es el mayor de los ángulos medidos y el sentido es el mismo que hace coincidir el eje de la cónica con el eje de coordenadas con que forma ese ángulo, de rotarlo con centro en el punto de intersección. La imagen

de la cónica queda con el eje principal paralelo a uno de los ejes de coordenadas y se procede para su estudio de manera análoga al paso 3.

## **Experiencia 2:**

Determinar sistemas de ecuaciones con una solución con un nivel de dificultad que estime el profesor.

Primero se tiene que establecer cuál es la solución deseada, por ejemplo:  $S = \{(1, 2, 3)\}\text{, resulta simple entonces en la vista CAS escribir un trinomio en tres.}$ variables, sea por ejemplo  $2x - y + z$  y con la herramienta Sustituye evaluar en la solución, en este caso se obtiene -1 y la ecuación lineal en tres variables queda  $2x - y + z = -1$ , se repite el proceso dos veces más con otros dos trinomios y se tiene

el sistema con la solución deseada, por ejemplo  $\}$ –  $(2x - y + z = -1)$  $\chi$ 

Este tipo de trabajo se puede realizar para evaluaciones, ejercicio de aula y para lo que necesite el profesor.

# **Experiencia 3:**

Problemas de optimización lineal en dos variables.

Existe la opción de resolver este tipo de problema mediante la utilización del complemento Solver de Excel, pero resulta sencillo hacerlo utilizando el Geogebra, por ejemplo:

Un problema de economía fue modelado por el método de optimización lineal y resultó el siguiente modelo:

Función Objetivo:  $Z = 1100 x + 750 y$ 

Restricciones

 $2x + 2y \le 10$ 

 $3x + y \le 6$ 

 $x e y \ge 0$ 

Si Z representa los gastos en determinada situación, minimizar Z por el método gráfico, sin dejar de producir.

La solución se puede obtener de manera sencilla con Geogebra, se representan las inecuaciones, se resuelve gráficamente el sistema, se buscan sus vértices y con el propio software se evalúa la función objetivo, en este caso la solución se obtiene en el vértice (2;0)

### **CONCLUSIONES**

Como se puede observar el Geogebra es una herramienta que permite al profesor múltiples opciones de trabajo, no solo su utilización como un importante medio de enseñanza, con el que interactúan los alumnos para explorar la geometría, sino que también puede ser utilizado para realizar demostraciones que eviten tediosos trabajos, el caso de la transformación de las ecuaciones de las cónicas; ayuda a la planificación del trabajo a realizar, un ejemplo lo es la determinación de sistemas de ecuaciones con solución predeterminada y por último en lo cotidiano de cursos de economía, puede ser utilizado para simplificar el trabajo manual con los problemas de optimización.

El espacio es breve pero permitió tratar algunas experiencias significativas del autor desarrolladas durante diferentes etapas de su trabajo.

### **Referencias Bibliográficas**

- Bárcenas, A. (2012). «Prefacio». En G. Sunkel y D. Trucco (eds.), Las tecnologías digitales frente a los desafíos de una educación inclusiva en América Latina. Algunos casos de buenas prácticas. Santiago de Chile: CEPAL, p. 13. Disponible en: [www.cepal.org/publicaciones/xml/4/48484/LasTecnologiasDigitales.pdf .](http://www.cepal.org/publicaciones/xml/4/48484/LasTecnologiasDigitales.pdf%20.)
- García, M. del M. (2011) Evolución de actitudes y competencias matemáticas en estudiantes de secundaria al introducir geogebra en el aula. Tesis Doctoral. Departamento de Didáctica de la Matemática y de las Ciencias Experimentales. Facultad de Ciencias de la Educación. Universidad de Almería. 2011. Disponible en: [http://www.geogebra.org/en/upload/files/Tesis\\_MariadelMarGarciaLopez.pdf](http://www.geogebra.org/en/upload/files/Tesis_MariadelMarGarciaLopez.pdf)
- Jara, O. (1988) Para Sistematizar experiencias. Editorial Alforja, Costa Rica. En CD Maestría en Educación.
	- \_\_\_\_\_\_. (2001). Dilemas y desafíos de la sistematización de experiencias. Bolivia, en el Seminario **ASOCAM.** Disponible en: [http://intranet.catie.ac.cr/intranet/posgrado/Met%20Cual%20Inv%20accion/2008/Se](http://intranet.catie.ac.cr/intranet/posgrado/Met%20Cual%20Inv%20accion/2008/Semana%208/335%20DESAFIOS%20Y%20DILEMAS%20SISTEMATIZACON.pdf) [mana%208/335%20DESAFIOS%20Y%20DILEMAS%20SISTEMATIZACON.pdf](http://intranet.catie.ac.cr/intranet/posgrado/Met%20Cual%20Inv%20accion/2008/Semana%208/335%20DESAFIOS%20Y%20DILEMAS%20SISTEMATIZACON.pdf)
- Lehmann. Ch. (1980). Geometría Analítica. EDITORIAL LIMUSA, S. A. de C. V. México, D. F.
- Rodríguez, A. (2007). Orientaciones para la sistematización de los resultados (Experiencia práctica). Formato electrónico.
- UNESCO. (2005) Formación docente y las tecnologías de información y comunicación. Estudios de casos en Bolivia, Chile, Colombia, Ecuador, México, Panamá, Paraguay y Perú. OREALC / UNESCO Santiago, Chile. Disponible en: <http://unesdoc.unesco.org/images/0014/001410/141010s.pdf>

### **ANEXO 1: Figuras del trabajo**

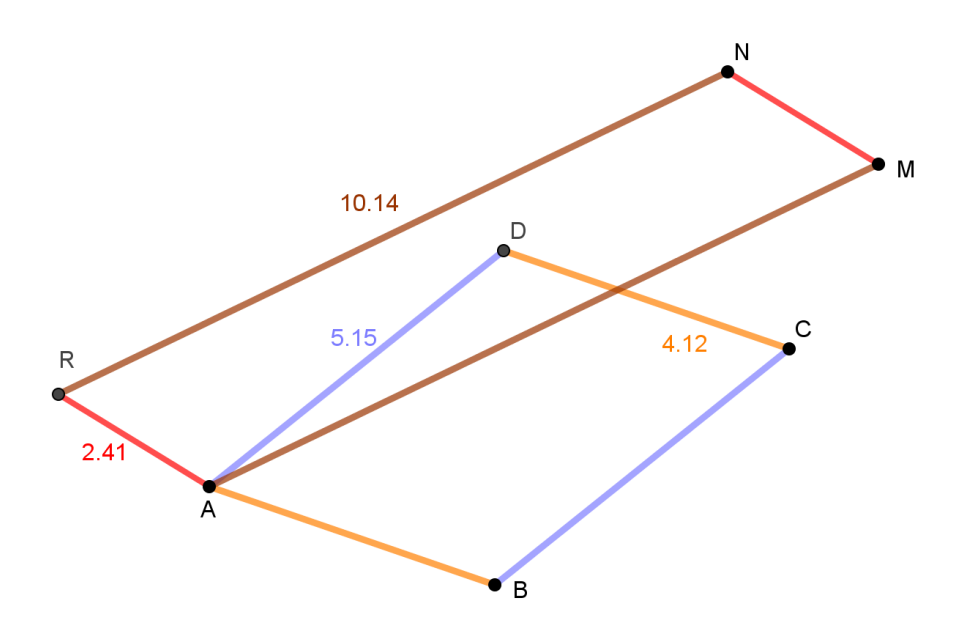

**Figura 1: Se mantiene la propiedad como paralelogramo**

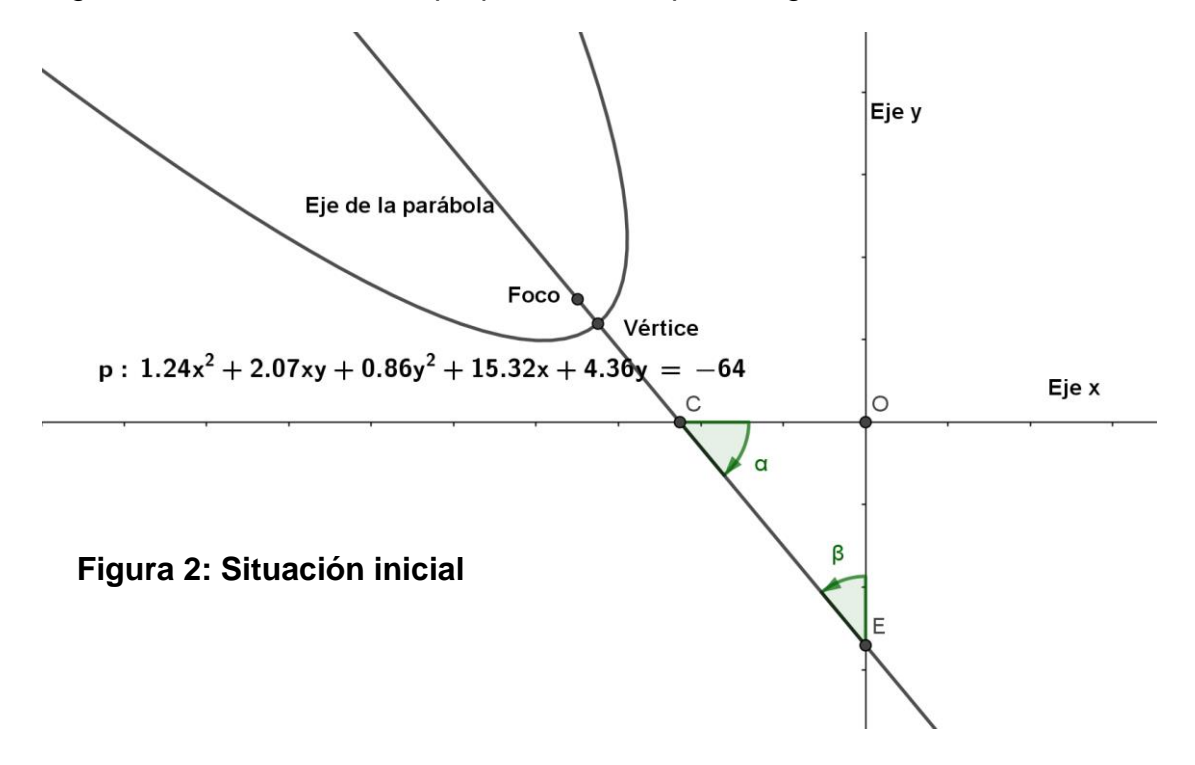

Figura 1. Se mantienen las propiedades del paralelogramo

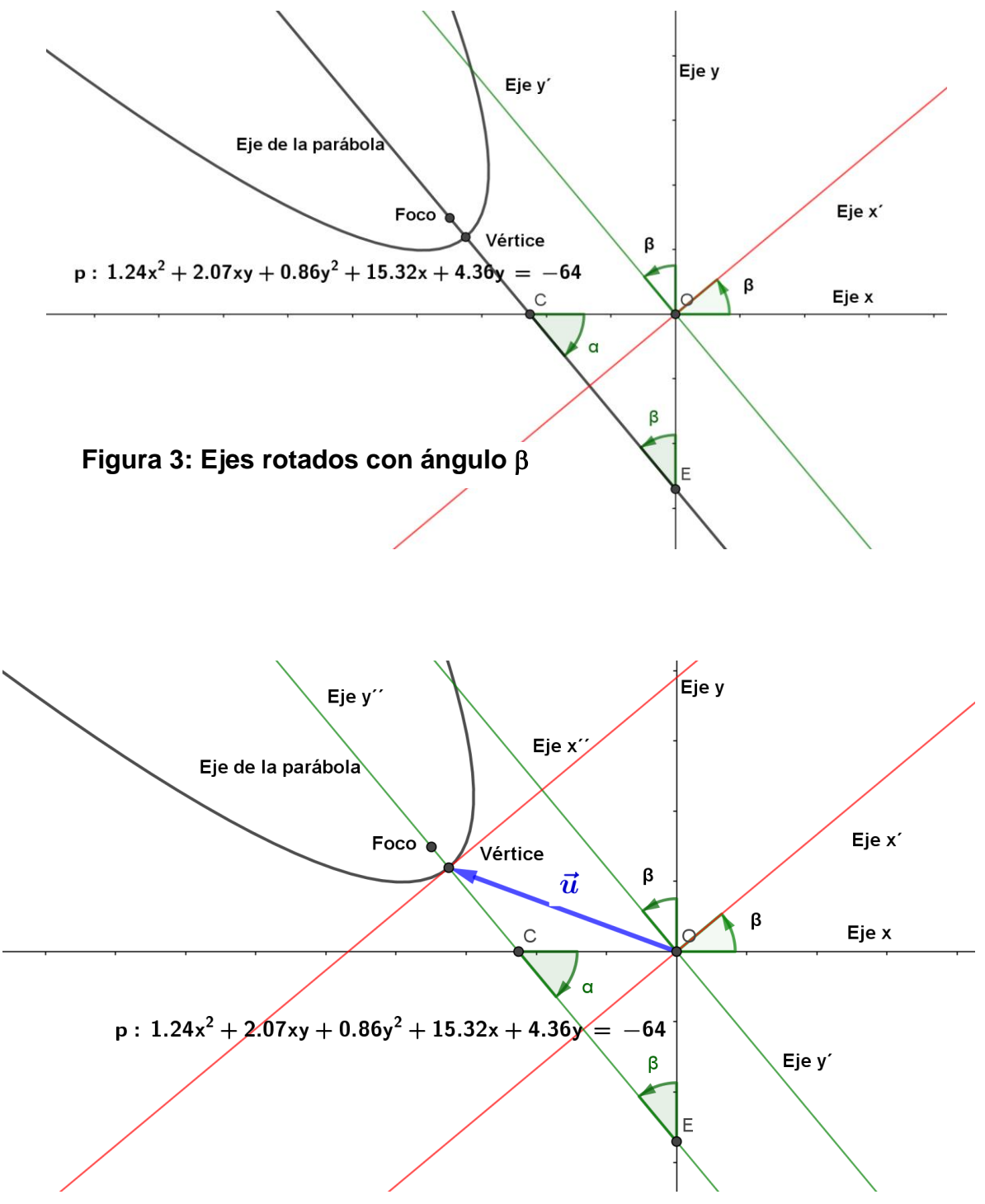

**Figura 4: Ejes trasladados con vector**